# **SmarAct Metirio Encoder Digital-Interface**

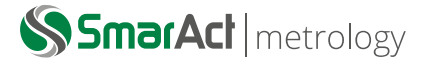

#### **Abstract**

This document contains information on how to access, interpret and manipulate the Metirio Encoder's internal memory. It further describes the registers used to adjust the encoder's analog output.

#### **ABBREVIATIONS**

- **ASIC** Application-Specific Integrated Circuit
- **MTP** Multiple-Times Programmable (Memory)
- **RAM** Random Access Memory
- **MSB** Most-Significant-Byte

### **INTRODUCTION**

The Metirio Encoder is equipped with a Digital-Interface that allows advanced tuning as well as usage of the encoder's features such as reading the General-Purpose-Input. It further gives access to the internal MTP memory used to store non-volatile settings and general information across sessions.

### **DIGITAL-INTERFACE DESCRIPTION**

The encoder's Digital-Interface conforms to the UM10204 I2C-Bus Specification and User Manual $^1.$  $^1.$  $^1.$ 

- The maximum clock speed is *400 kHz*.
- The 7-bit slave address is *0x52 (0b1010010)*.
- Internal Data addresses are *two bytes* in size (MSB first).
- The MTP memory has a page size of *16 bytes*.
- An MTP write operation may take up to 40 ms to complete.

Register read and write operations are supported, as shown in the figure below.

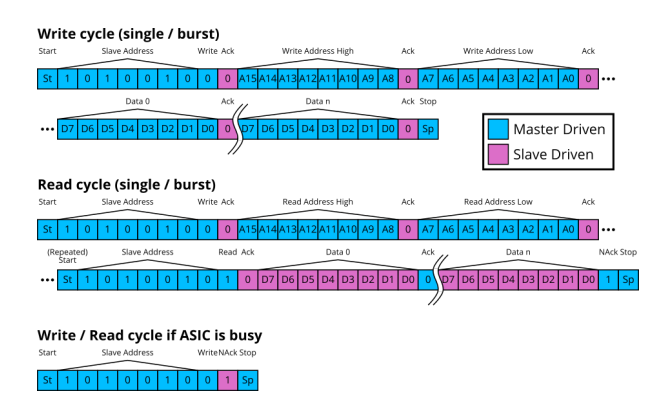

<span id="page-0-0"></span><sup>1</sup>[https://www.nxp.com/docs/en/user-guide/](https://www.nxp.com/docs/en/user-guide/UM10204.pdf) [UM10204.pdf](https://www.nxp.com/docs/en/user-guide/UM10204.pdf)

### **MEMORY LAYOUT**

A full memory map including occupied and remaining free space is shown below.

Whereas the RAM titled Area is reset to default at each startup (volatile), the MTP memory keeps its data across sessions (non-volatile).

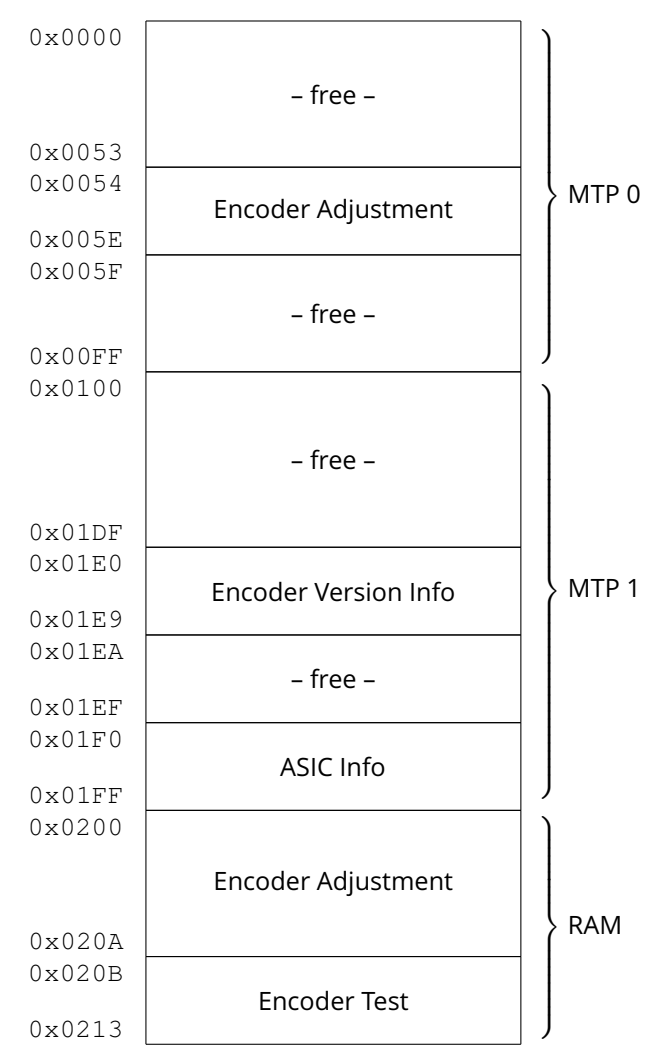

The different sections are described in more detail later on.

### **ENCODER VERSION INFO**

The following byte field shows the encoder's version info bytes with their corresponding address to the left.

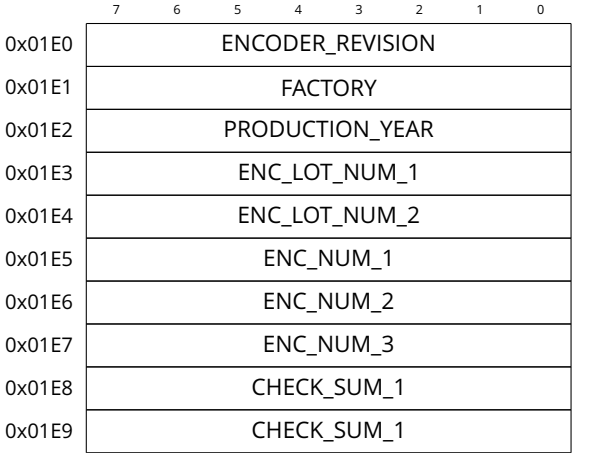

Values that consist of multiple bytes must be assembled MSB first which might look like the following.

```
uint16_t encLotNum = 0;
encLotNum = encLotNum1 << 8;
encLotNum += encLotNum2;
uint32 t encNum = 0;
encNum = encNum1 \leq 16;encNum += encNum2 << 8;
```

```
uint16_t checkSum = 0;
checkSum = checkSum1 << 8;
checkSum += checkSum2;
```
encNum += encNum3;

#### **Revision**

Displayed as hexadecimal number. E.g. E1.

#### **Factory**

Displayed as 2-digit decimal number. E.g.01.

#### **Production Year**

Displayed as 2-digit decimal number. E.g. 20 for year 2020.

```
Lot Number (per year)
Displayed as 3-digit decimal number.
E.g. 002 for second lot in 2020.
```
#### **Consecutive Number (per Lot)**

Displayed as 5- or 6-digit decimal number. E.g. 00023 for 23rd device in second lot of year 2020.

#### **Putting it all together**

The table below shows a fully assembled raw (hexadecimal) version info string as well as its corresponding format displayed by an encoder's label.

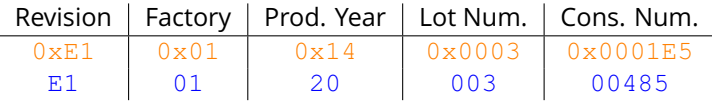

#### **Check Sum**

{

The Check Sum is generated when writing the encoder version info and can later be used to verify the above information using the Fletcher-16 algorithm<sup>[2](#page-1-0)</sup>.

#### **Implementation**

```
uint16_t Fletcher16( uint8_t *data, int count )
```

```
uint16_t sum1 = 0;
uint16_t sum2 = 0;
int index;
for ( index = 0; index < count; ++index )
{
  sum1 = (sum1 + data[index]) % 255;
  sum2 = (sum2 + sum1) % 255;}
return (sum2 << 8) | sum1;
```
#### **Usage**

}

```
// calculate check sum for given data
// result should be 0xAD10
uint8 t versionInfo[] = {0xE1,0x01,
                         0x14,0x00,
                         0x02,0x00,
                         0x00,0x17};
uint16_t checkSum = Fletcher16(
                      versionInfo,
                      sizeof(versionInfo)
                    );
```
<span id="page-1-0"></span><sup>2</sup>[https://en.wikipedia.org/wiki/Fletcher%27s\\_](https://en.wikipedia.org/wiki/Fletcher%27s_checksum) [checksum](https://en.wikipedia.org/wiki/Fletcher%27s_checksum)

### **SIGNAL ADJUSTMENT**

The Signal Adjustment registers contain several digital values that define analog settings and can thus be used to configure and optimize the encoders signals after installation (if necessary).

The following byte field shows the (volatile) RAM registers available for the adjustment with the registers addresses to the left and their default values after factory calibration to the right. Reading/Writing these registers can be used to modify the encoder's settings at run-time. Note that not all configuration values need the full width of 8 bits. Unused bits should be ignored when writing and read as zero. Further note that the Encoder Adjustment registers inside the RAM are overwritten by those in the MTP memory section after startup. Thus to save the current RAM settings for following sessions they have to be copied to the corresponding section of the MTP memory (see [Saving](#page-2-0) [the Configuration\)](#page-2-0).

<span id="page-2-0"></span>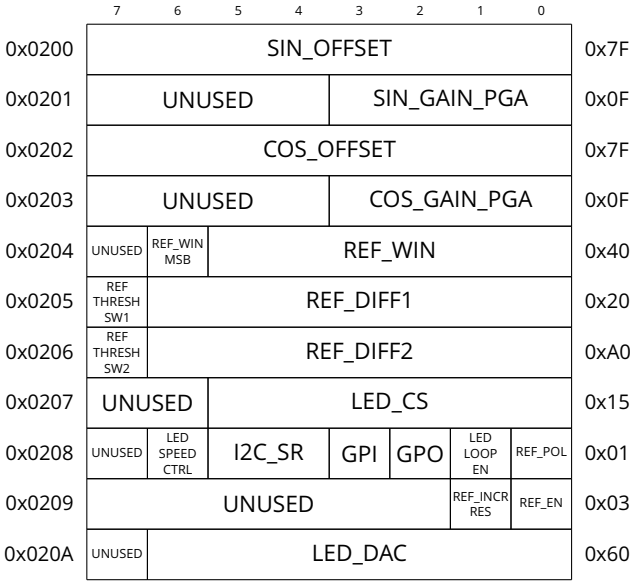

To simplify the adjustment of the analog settings (e.g. when writing application software), it is advisable for some registers to convert a value after reading and before writing the modified value back to the chip. Below follows a more detailed description including possible conversion routines (if necessary) for all commonly used registers. [3](#page-2-1)

#### **Sine/Cosine Offset** (value range: 0...255)

The conversion results in a linear adjustable range for the offset with 0 as minimum and 255 as maximum offset.

#### **Conversion Example**

 $value = readRequester(0x200)$ if value < 128

```
value = 255 - valueelse
 value = value - 128...
if value < 128
 value = 128 + valueelse
 value = 255 - valuewriteRegister(0x200, value)
```
**Sine/Cosine Gain** (value range:  $0 \ldots 15$ ) The conversion results in an adjustable range for the gain with 0 as minimum and 15 as maximum gain.

#### **Conversion Example**

```
value = readRequester(0x0201)value = 15 - value
```
...

 $value = 15 - value$ writeRegister(0x0201, value)

#### **Reference Window** (value range:  $0...63$ )

REF\_WIN\_MSB should be kept 1 at all times. The conversion thus results in an adjustable range for the window threshold with 0 as minimum and 63 as maximum threshold.

#### **Conversion Example**

value =  $readRequester(0x0204)$ value = value & ∼0b00111111

...

value = value | 0b01000000 writeRegister(0x0204, value)

#### **Reference Diff1/2** (value range: 0...255)

The conversion results in a linear adjustable range for the diff threshold with 0 as minimum and 255 as maximum threshold.

#### **Conversion Example**

```
value = readRegister(0x0205)
if value < 128
 value = value + 128else
 value = 255 - value...
if value < 128
 value = 255 - valueelse
 value = value - 128writeRegister(0x0205, value)
```
<span id="page-2-1"></span><sup>&</sup>lt;sup>3</sup>For more information on internal design and electrical characteristics of all in-/outputs please refer to the associated DataSheet.

**LED Current Source** (value range: 0...63) This register can either be used to

- directly control the current of the LED (if LED Control-Loop is inactive)
- change the regulation loop gain (if LED Control-Loop is active)

#### **Reference Polarity**

This bit selects the reference marks' polarity and must be configured to match with the used sensor stripe.

- **0** Absorbing Reference Mark
- **1** Reflective Reference Mark

#### **LED Loop Enable**

This bit enables/disables the internal LED Control-Loop.

- **0** Control-Loop inactive
- **1** Control-Loop active

#### **GPO**

This bit sets the voltage level for the General Purpose Output.

- **0** GPO set to Low
- **1** GPO set to High

#### **GPI**

This bit holds the voltage level of the General Purpose Input.

- **0** GPI read as Low
- **1** GPI read as High

**I2C Slew Rate** (value range:  $0...3$ ) This register can be used to adjust the I2C slew rate by adding the following values to 430 kΩ.

- **0** Add 180 kΩ
- **1** Add 120 kΩ
- **2** Add 60 kΩ
- **3** Add 0 Ω

**LED Speed Control** This bit sets the speed of the LED Control-Loop.

**0** Normal Speed

**1** Low Speed

#### **Reference Enable**

This bit enables/disables the analog reference path.

**0** Reference Disabled

**1** Reference Enabled

#### **Reference Increased Resolution**

This bit selects the resolution for the reference mark adjustment using [REF\\_DIFF1/2](#page-2-0). Note that an increased resolution comes along with an overall smaller adjustment range.

- **0** Default Resolution / Wide Adjustment Range
- **1** Increased Resolution / Smaller Adjustment Range

#### **LED DAC** (value range:  $0...127$ )

This register can be used to adjust the setpoint of the regulation loop if the LED Control-Loop is active. Note that because of the analog structure a setpoint lower than 0x40 switches off the LED current. Therefore it is recommended to keep the MSB high in this mode.

### **SAVING THE CONFIGURATION**

To save the final adjustment settings, the RAM registers have to be copied to the corresponding MTP memory section that is used to initialize the RAM at startup. A copy routine that saves all relevant registers to MTP might look the following.

```
num_of_registers = 11
ram_base = 0 \times 0200mtp base = 0x0000for (address_offset = 0;address offset < num of registers;
```
}

```
address_offset++) {
// read byte from ram
value = read_byte(ram_base+address_offset)
// write byte to mtp
write byte(mpt base+address offset, value)
// wait for mtp write delay
delay(40ms)
```
## Contact

## **Germany**

#### **SmarAct Metrology GmbH & Co. KG**

Rohdenweg 4 D-26135 Oldenburg Germany

T: +49 (0) 441 - 800879-0 Email: metrology@smaract.com www.smaract.com

## **China**

#### **Dynasense Photonics**

6 Taiping Street Xi Cheng District, Beijing, China

T: +86 10 - 835 038 53 Email: info@dyna-sense.com www.dyna-sense.com

## **Japan**

#### **Physix Technology Inc.**

Ichikawa-Business-Plaza 4-2-5 Minami-yawata, Ichikawa-shi 272-0023 Chiba Japan

T/F: +81 47 - 370 86 00 Email: info-jp@smaract.com www.physix-tech.com

## **France**

#### **SmarAct GmbH**

Schuette-Lanz-Strasse 9 26135 Oldenburg Germany

T: +49 441 - 800 879 956 Email: info-fr@smaract.com www.smaract.com

#### **Natsu Precision Tech**

Room 515, Floor 5, Building 7, No.18 East Qinghe Anning Zhuang Road, Haidian District Beijing, China

T: +86 18 - 616 715 058 Email: chenye@nano-stage.com www.nano-stage.com

## **South Korea**

#### **SEUM Tronics**

# 1109, 1, Gasan digital 1-ro Geumcheon-gu Seoul, 08594, Korea

T: +82 2 - 868 10 02 Email: info-kr@smaract.com www.seumtronics.com

## **USA**

#### **SmarAct Inc.**

2140 Shattuck Ave. Suite 302 Berkeley, CA 94704 United States of America

T: +1 415 - 766 9006 Email: info-us@smaract.com www.smaract.com

#### **Shanghai Kingway Optech Co.Ltd**

Room 1212, T1 Building Zhonggeng Global Creative Center Lane 166, Yuhong Road Minhang District Shanghai, China

Tel: +86 21 - 548 469 66 Email: sales@kingway-optech.com www.kingway-optech.com

## **Israel**

### **Optics & Motion Ltd.**

P.O.Box 6172 46150 Herzeliya Israel

T: +972 9 - 950 60 74 Email: info-il@smaract.com www.opticsmotion.com

SmarAct Metrology GmbH & Co. KG develops sophisticated equipment to serve high accuracy positioning and metrology applications in research and industry within fields such as optics, semiconductors and life sciences. Our broad product portfolio – from miniaturized interferometers and optical encoders for displacement measurements to powerful electrical nanoprobers for the characterization of smallest semiconductor technology nodes – is completed by turnkey scanning microscopes which can be used in vacuum, cryogenic or other harsh environments.

We maintain the complete production in house for a high level of customization so that we can always provide you the optimal individual or OEM solution. We also offer feasibility studies, measurement services and comprehensive support to accompany you along your projects.

## **Headquarters**

### **SmarAct GmbH**

Schuette-Lanz-Strasse 9 26135 Oldenburg Germany

T: +49 441 - 800 879 0 Email: info-de@smaract.com www.smaract.com

## **USA**

## **SmarAct Inc.**

2140 Shattuck Ave. Suite 302 Berkeley, CA 94704 United States of America

T: +1 415 - 766 9006 Email: info-us@smaract.com www.smaract.com